#### **Eclipse Tutorial untuk Memulai**

by Hendra Bunyamin (hendra.bunyamin@gmail.com)

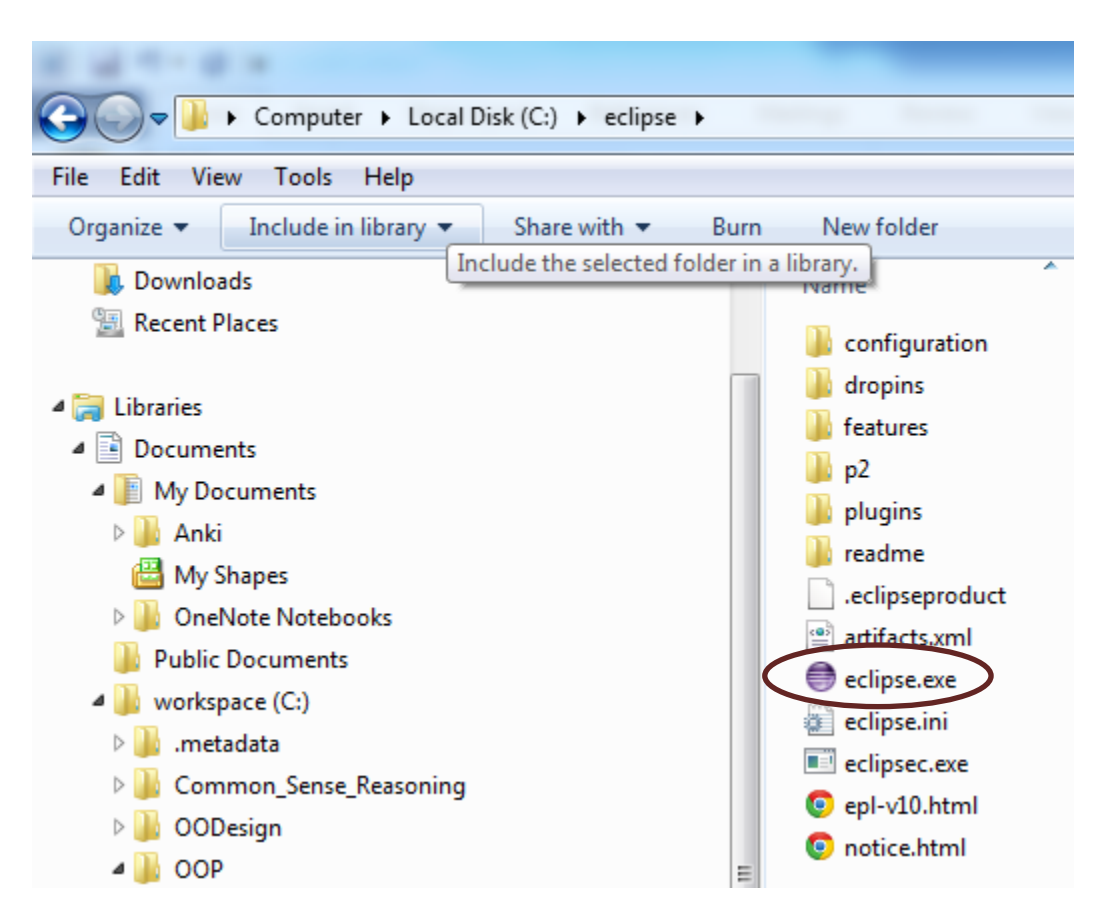

**Gambar 1** Memilih file eclipse.exe

|      | Java - Eclipse                                          |  |                   |  |  |      |  |
|------|---------------------------------------------------------|--|-------------------|--|--|------|--|
| File | Edit Source Refactor Navigate Search Project Run Window |  |                   |  |  | Help |  |
|      | <b>New</b>                                              |  | $Alt + Shift + N$ |  |  |      |  |
|      | Open File                                               |  |                   |  |  |      |  |
|      | Close                                                   |  | $Ctrl + W$        |  |  |      |  |
|      | Close All                                               |  | Ctrl+Shift+W      |  |  |      |  |
| H    | Save                                                    |  | $Ctrl + S$        |  |  |      |  |
| 8    | Save As                                                 |  |                   |  |  |      |  |

**Gambar 2** Membuat project baru (1/2)

| Java - Eclipse |           |    |  |               |  |         |                                                    |      |  |
|----------------|-----------|----|--|---------------|--|---------|----------------------------------------------------|------|--|
| File           | Edit      |    |  |               |  |         | Source Refactor Navigate Search Project Run Window | Help |  |
|                | New       |    |  | Alt+Shift+N M |  |         | Java Project                                       |      |  |
|                | Open File | ГĴ |  |               |  | Project |                                                    |      |  |
|                | Close     |    |  | $Ctrl + W$    |  | 審       | Package                                            |      |  |
|                | Close All |    |  | Ctrl+Shift+W  |  | ඦ       | Class                                              |      |  |
| $\mathbb{H}$   | Save      |    |  | $Ctrl + S$    |  | Û       | Interface                                          |      |  |

**Gambar 3** Membuat project baru (2/2)

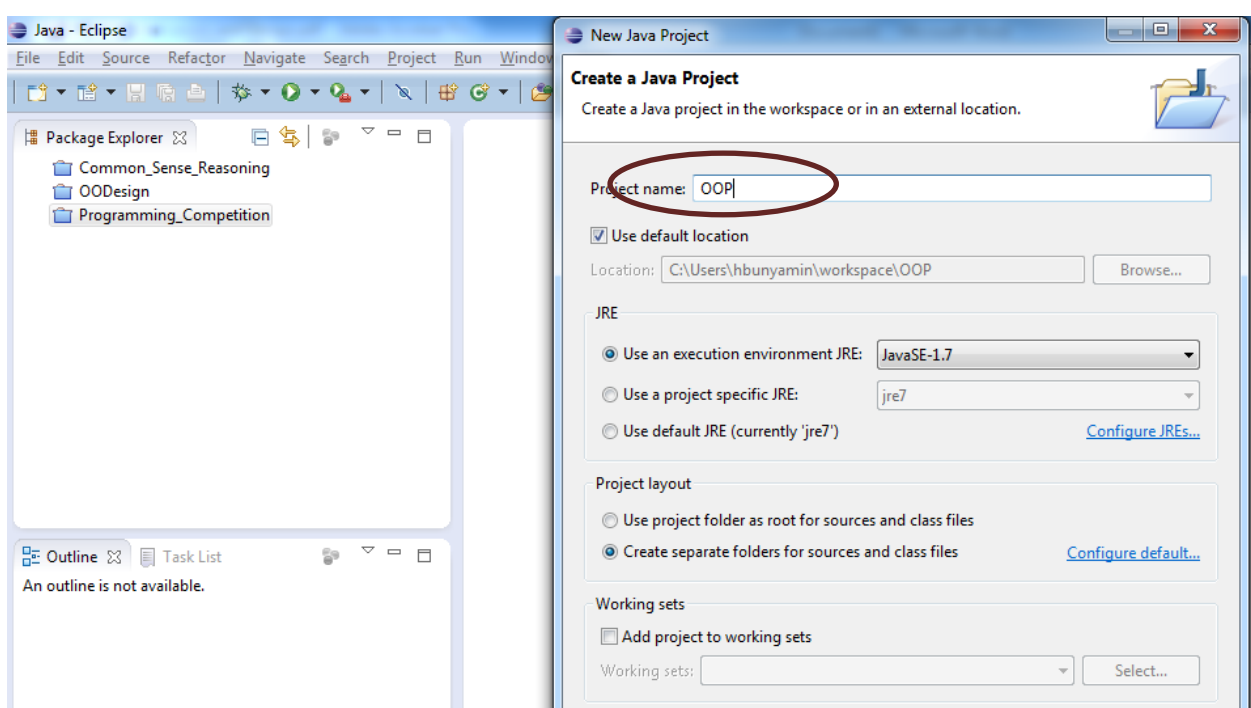

**Gambar 4** Beri nama project OOP

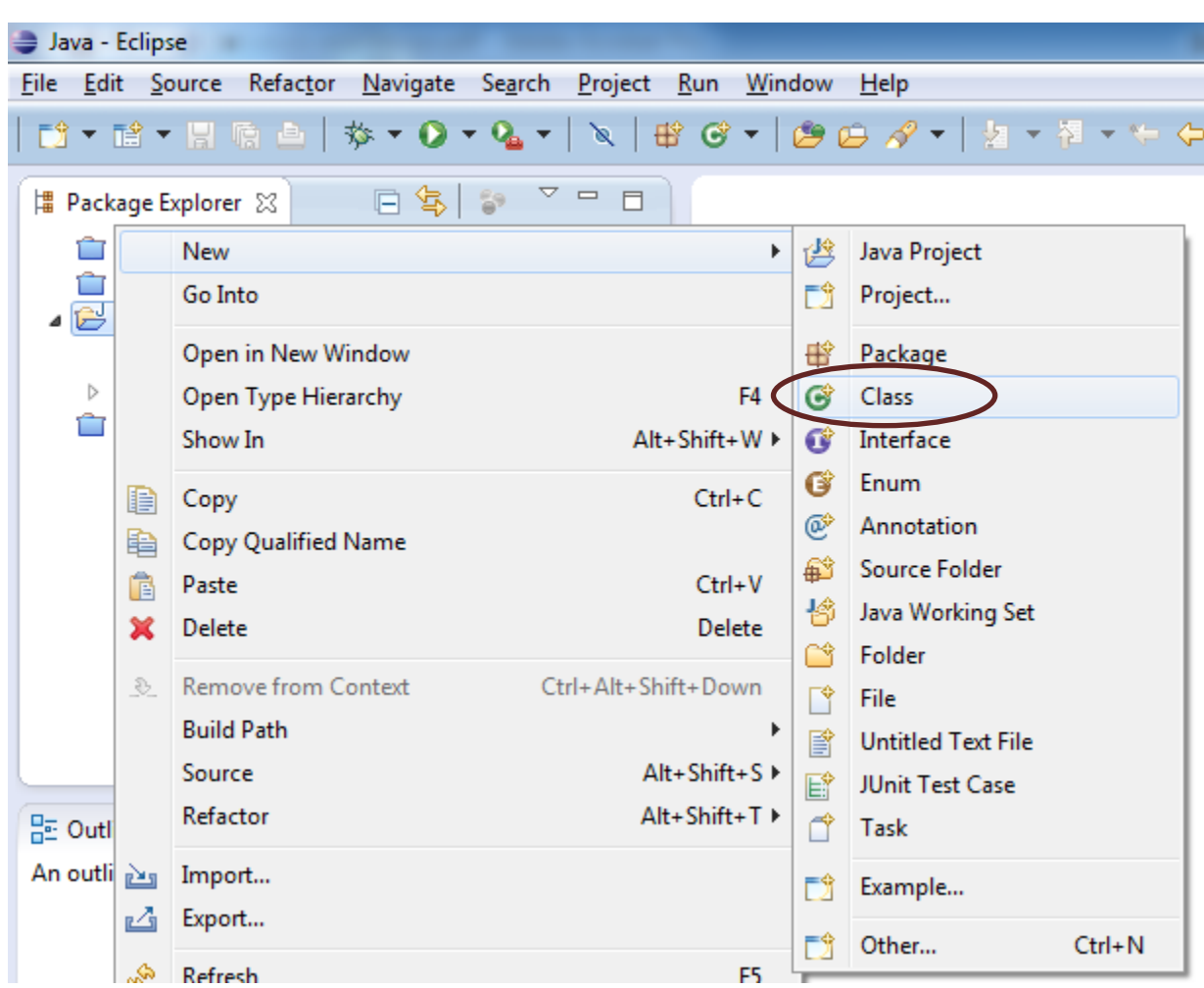

**Gambar 5** Buat kelas

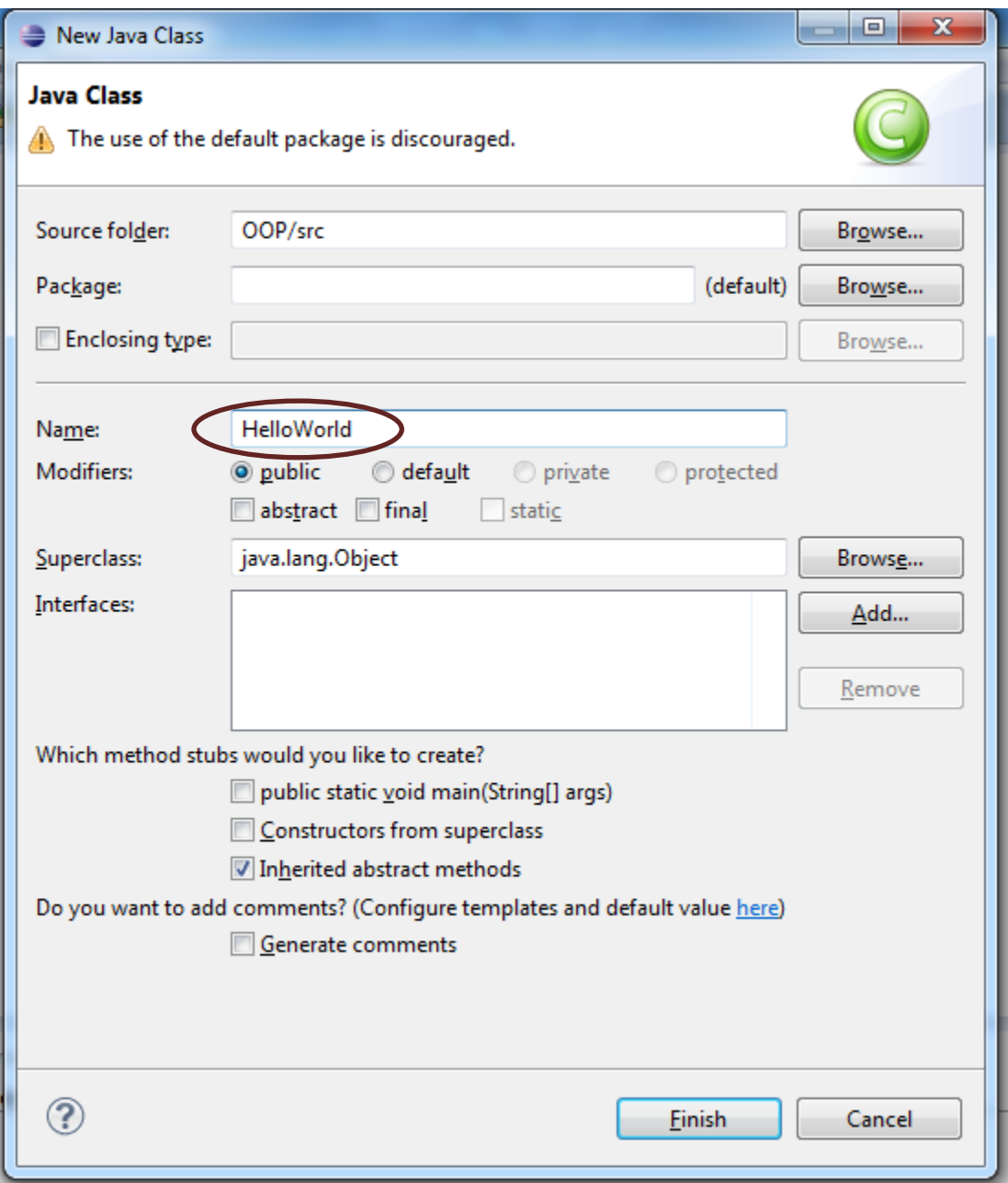

**Gambar 6** Beri nama kelas, HelloWorld

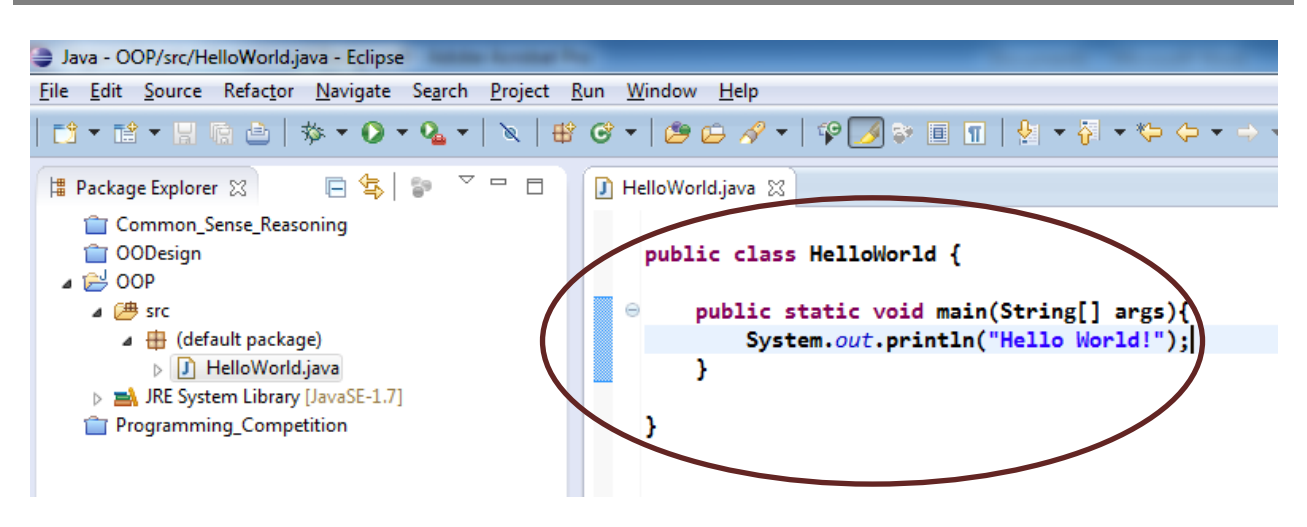

**Gambar 7** Ketiklah kelas HelloWorld

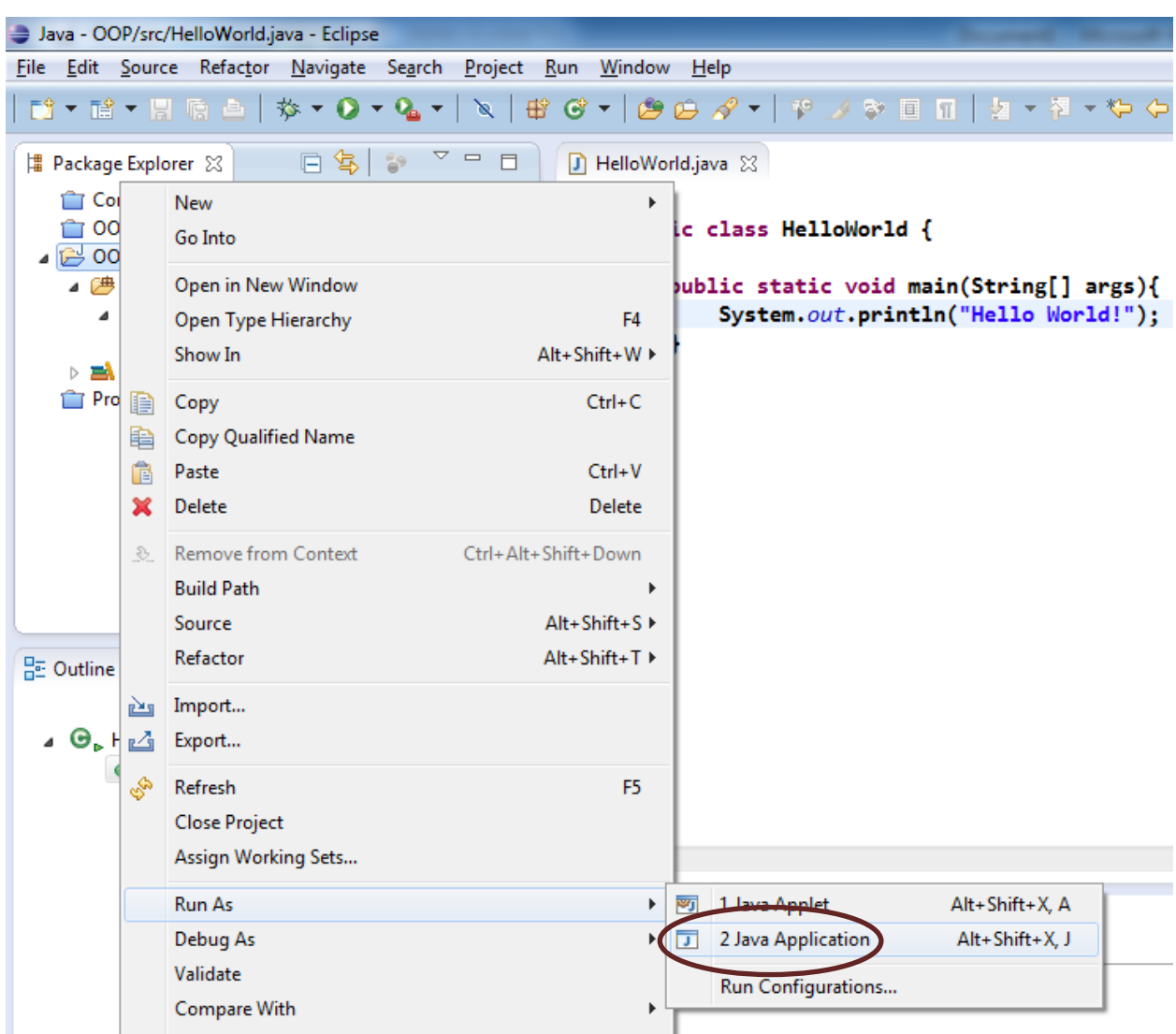

**Gambar 8** Cara meng-eksekusi kelas HelloWorld

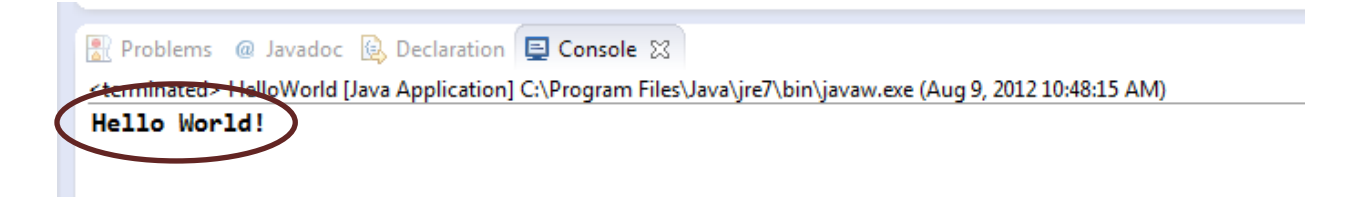

**Gambar 9** Output hasil eksekusi

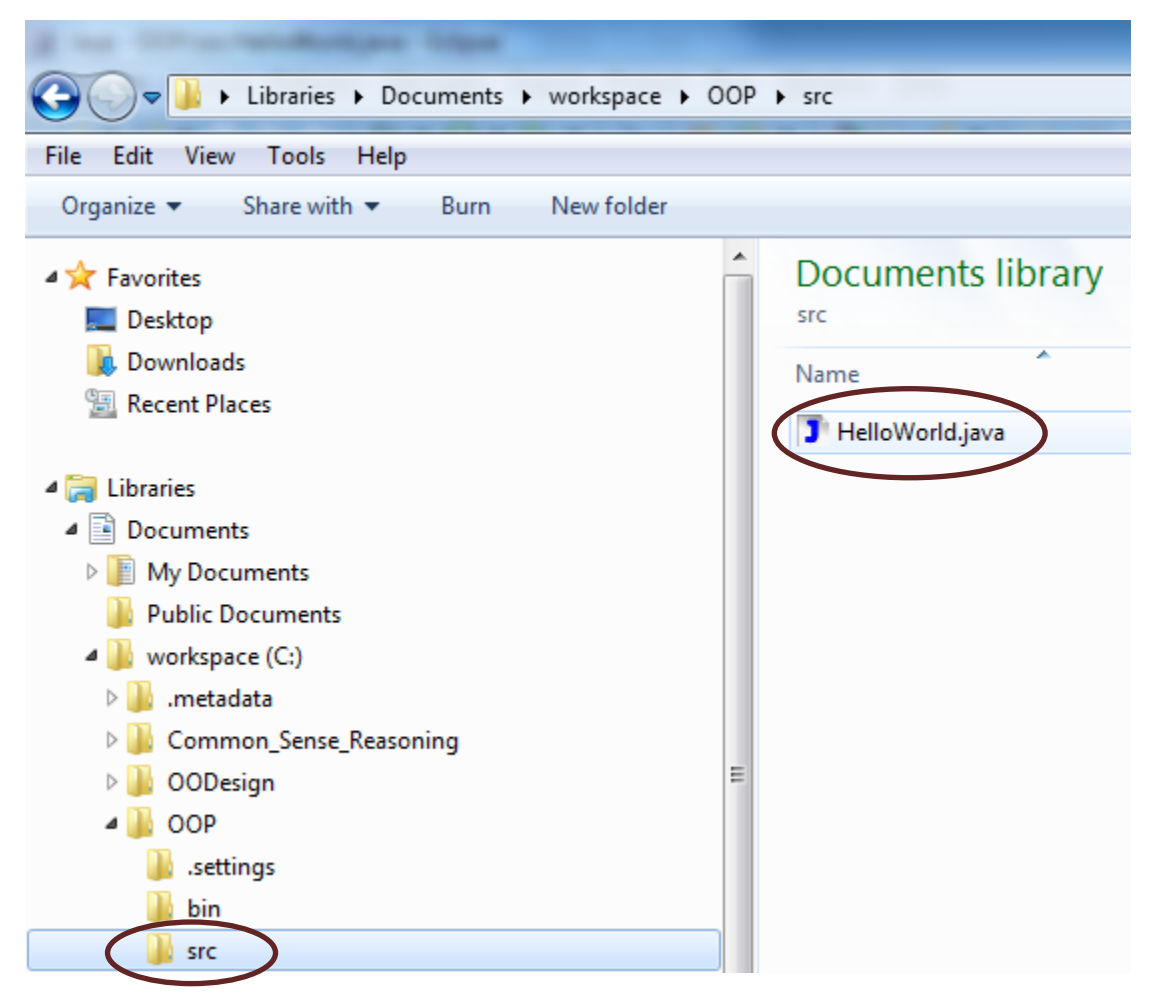

**Gambar 10** Letak kelas HelloWorld.java di folder src

| I Libraries I Documents I workspace I OOP I bin                                        |   |                                                         |
|----------------------------------------------------------------------------------------|---|---------------------------------------------------------|
| Edit<br><b>View</b><br>File<br>Tools<br>Help                                           |   |                                                         |
| New folder<br>Organize $\blacktriangledown$<br>Share with $\blacktriangledown$<br>Burn |   |                                                         |
| ▲ X Favorites<br>Desktop<br><b>Downloads</b><br><b>图 Recent Places</b>                 |   | Documents libra<br>bin<br>×<br>Name<br>HelloWorld.class |
| ▲ Libraries                                                                            |   |                                                         |
| B<br>Documents<br>◢                                                                    |   |                                                         |
| My Documents<br>Þ                                                                      |   |                                                         |
| <b>Public Documents</b>                                                                |   |                                                         |
| workspace (C:)<br>$\blacksquare$                                                       |   |                                                         |
| metadata<br>$\triangleright$                                                           |   |                                                         |
| Common_Sense_Reasoning<br>$\triangleright$                                             |   |                                                         |
| <b>OODesign</b><br>▷                                                                   | Ξ |                                                         |
| OOP<br>◢                                                                               |   |                                                         |
| .settings                                                                              |   |                                                         |
| bin                                                                                    |   |                                                         |
| <b>STC</b>                                                                             |   |                                                         |

**Gambar 11** Letak file HelloWorld.class di folder bin

| ▶ Computer ▶ Data (D:) ▶ Perkuliahan ▶ OOP_JAVA ▶ bjp2-code-files ▶                                         |      |                     |  |  |  |  |  |
|----------------------------------------------------------------------------------------------------|------|---------------------|--|--|--|--|--|
| File<br>Edit<br>View<br>Tools<br>Help                                                                       |      |                     |  |  |  |  |  |
| Include in library $\blacktriangledown$<br>Share with $\blacktriangledown$<br>Organize $\blacktriangledown$ | Burn | New folder          |  |  |  |  |  |
| <b>X</b> Favorites                                                                                          | ≛    | y<br>Name           |  |  |  |  |  |
| Desktop                                                                                                    |      | appendices          |  |  |  |  |  |
| Downloads                                                                                                   |      | ch1                 |  |  |  |  |  |
| <b>图 Recent Places</b>                                                                                      |      | ch <sub>2</sub>     |  |  |  |  |  |
|                                                                                                    |      | ch3                 |  |  |  |  |  |
| Libraries                                                                                                   |      | ch3g                |  |  |  |  |  |
| Documents<br>≕                                                                                              |      | ch4                 |  |  |  |  |  |
| My Documents                                                                                                |      | ch <sub>5</sub>     |  |  |  |  |  |
| <b>Public Documents</b>                                                                                     |      | ch <sub>6</sub>     |  |  |  |  |  |
| workspace (C:)                                                                                              |      | ch7                 |  |  |  |  |  |
| .metadata                                                                                                   |      | ch <sub>8</sub>     |  |  |  |  |  |
| Common_Sense_Reasoning                                                                                      |      | ch9                 |  |  |  |  |  |
| <b>OODesign</b>                                                                                             | Ξ    | $\vert$ ch10        |  |  |  |  |  |
| OOP                                                                                                    |      | ch11                |  |  |  |  |  |
| .settings                                                                                                   |      | ch12                |  |  |  |  |  |
| bin                                                                                                    |      | ch13                |  |  |  |  |  |
| src                                                                                                    |      | ch14                |  |  |  |  |  |
| Programming_Competition                                                                                     |      | ch15                |  |  |  |  |  |
| Music                                                                                                    |      | ch16                |  |  |  |  |  |
| Pictures                                                                                                    |      | ch17                |  |  |  |  |  |
| Videos                                                                                                    |      | J DrawingPanel.java |  |  |  |  |  |

**Gambar 12** Memindahkan DrawingPanel.java ke folder src

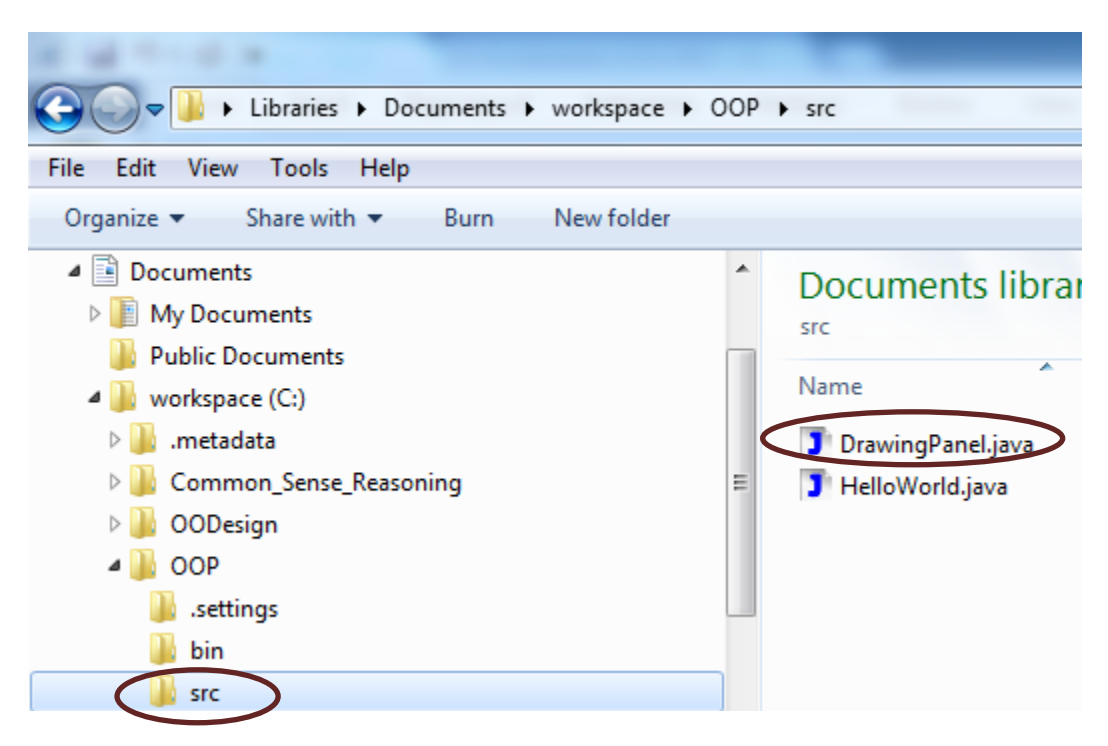

**Gambar 13** DrawingPanel.java sudah dipindahkan

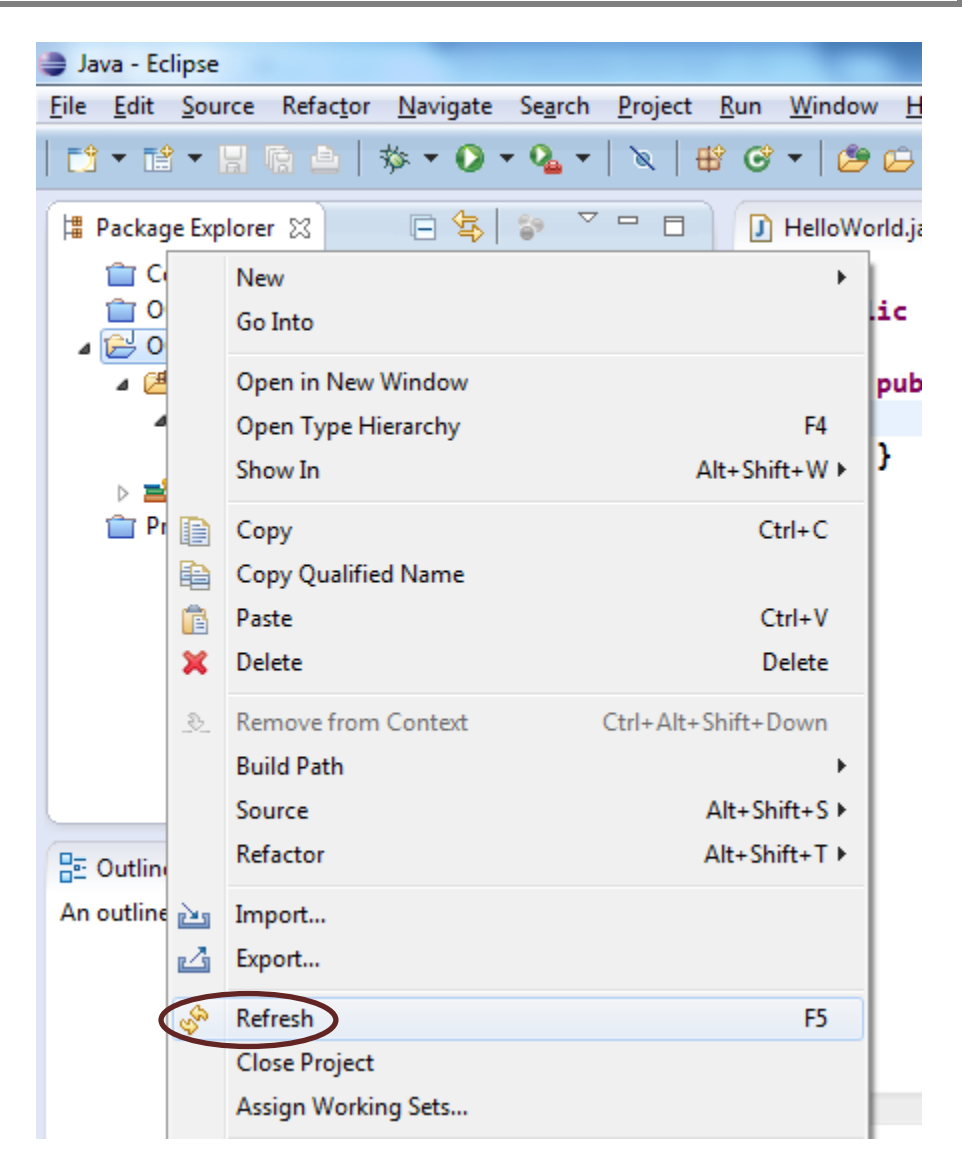

**Gambar 14** Me-refresh folder src